# **PI Vision 2017 Unified Visualization Infrastructure**

Sam Clark, Field Service Engineer October 5th, 2017 Presented by

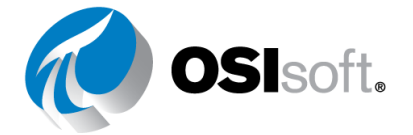

**2017 Canadian Regional Seminars** © 2017 OSIsoft, LLC

# PI Vision

We are embarking on a **unified visualization infrastructure** to deliver a seamless, powerful, extensible experience.

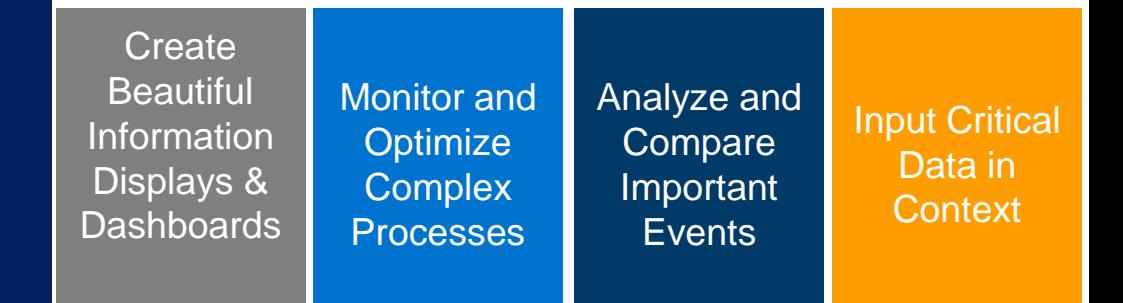

**Your window into operational intelligence**

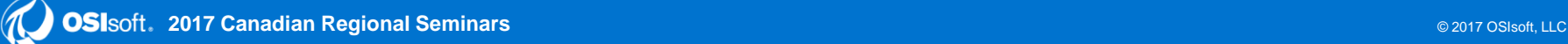

### **Our commitment to YOUR needs**

### You told us…

- Control center, Desktop, Mobile **Where**
- Real-time: Past, Present, Future **When**
- Operational Intelligence Advanced Analytics Business Intelligence Enterprise Reporting **How**

**Requirements SEAMLESS** Unified experience

**UBIQUITOUS** Empower all Operations users

**ON –DEMAND** Intuitive, self-service, off the shelf

### **Visualization Execution Strategy – Focus & Goals**

#### **Modern architecture**

Leverage latest technology to stay relevant

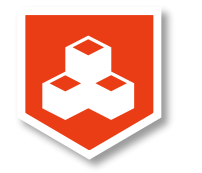

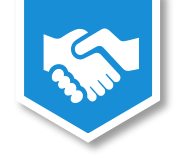

#### **Partner enablement**

Actively support partners to develop solutions on our platform

#### **Value-add features**

Enable customers to solve new problems and derive more value

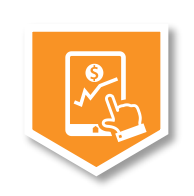

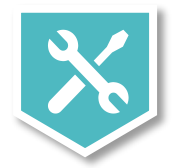

### **Extensibility**

Enable the community-at-large to build customizations & extensions

#### **Process Graphics**

Provide PI ProcessBook customers a path forward

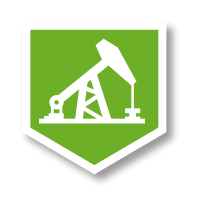

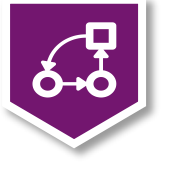

#### **Superior data access**

Ensure PI Web API is focused to meet the service layer needs

### **Major Changes Have Been Underway**

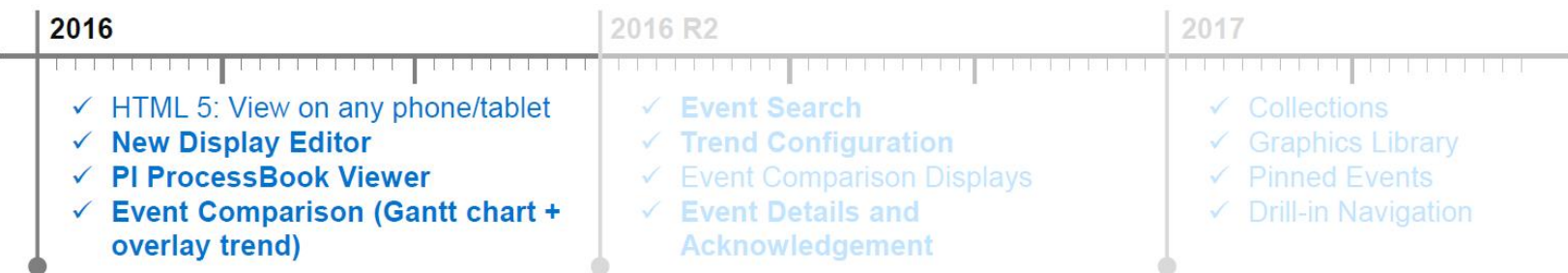

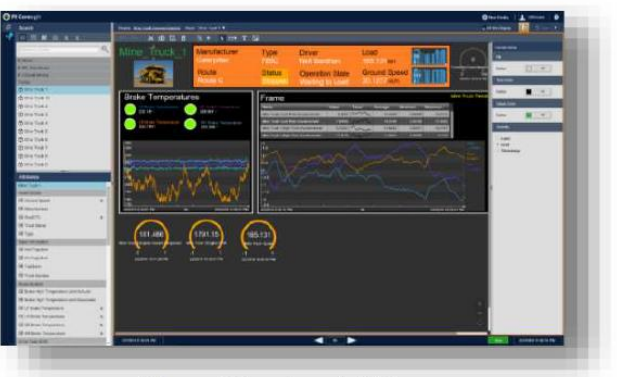

New Display Editor

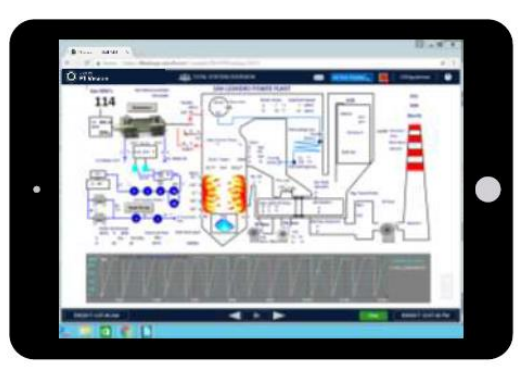

#### PI ProcessBook Viewer

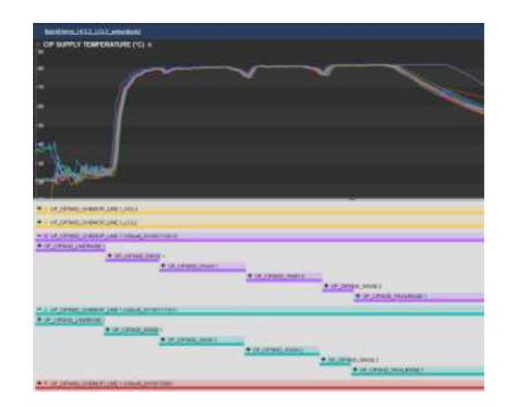

#### Overlays & Gantt charts

### **Major Changes Have Been Underway**

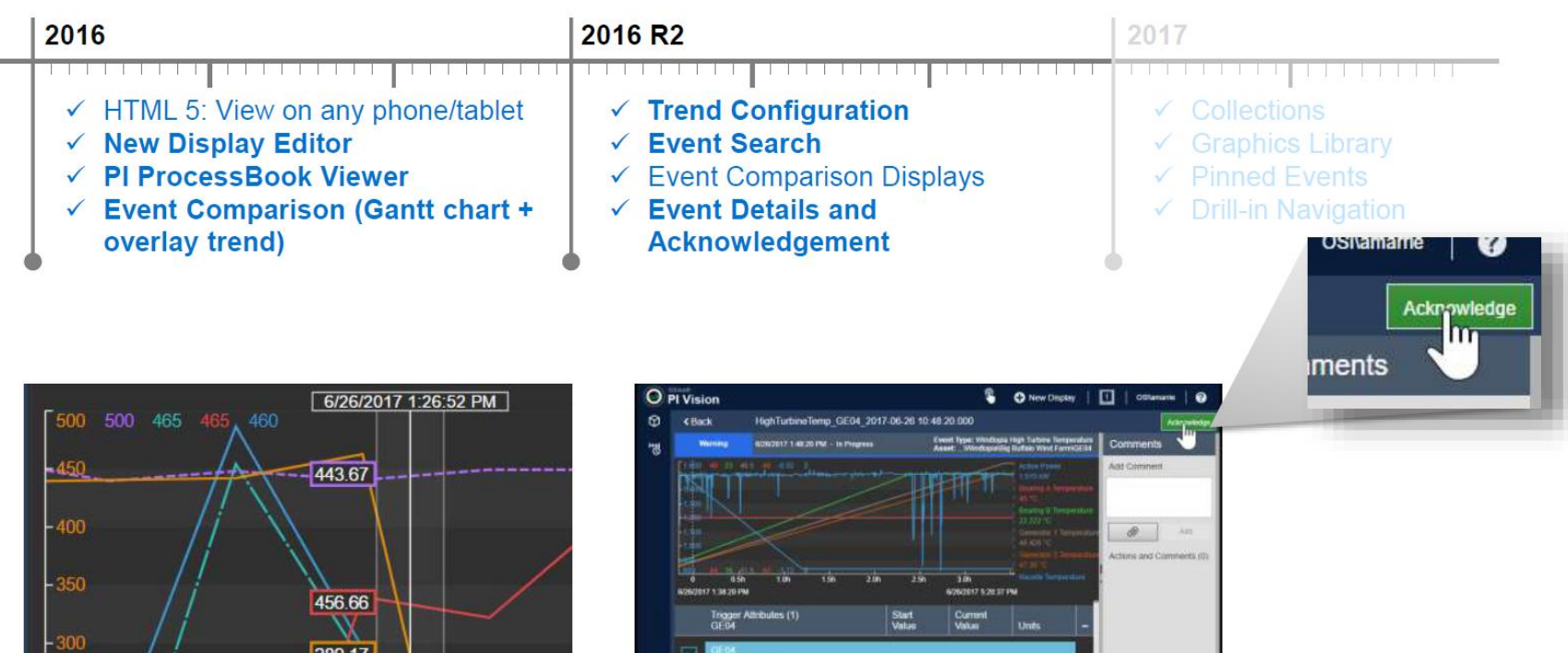

Event Attributes (9)

04 2017-06-26

450.61

### **PI Vision 2017 Collections**

#### **Drill-in Navigation**

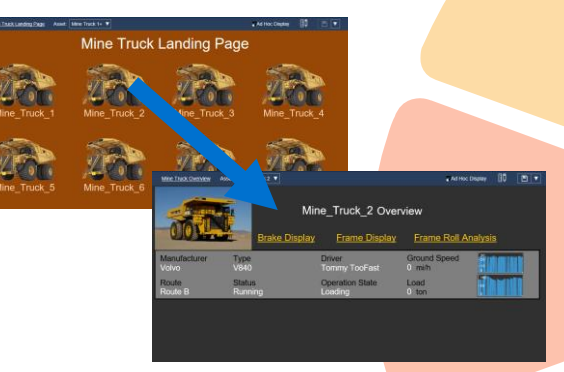

Model

PizzaStar

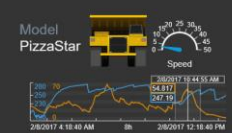

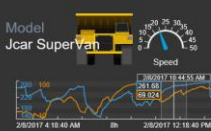

StoreRunner

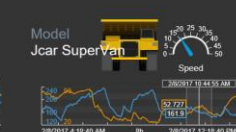

 $\Lambda$ Speed 28/2017 10:44:55 AM<br>No Data

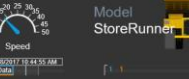

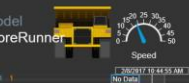

#### **Asset Comparison Table**

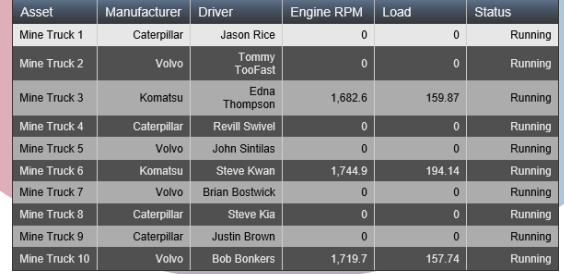

### **Pinned Events**

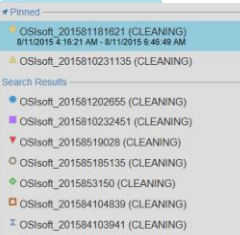

 $\overline{\mathbf{3}}$ 

#### **XY Plot** 900 **BOO** 700  $\circ$ 600 500  $3.400$ ■ p 0.79513  $300$ ത 200

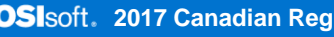

1/26/2017 8:25:13 AM

**Events Table**

**T** End Time 1/26/2017 6:21:43 AM 1/26/2017 7:57:43 AM

1/26/2017 7:14:43 AM 1/26/2017 8:22:43 AM

1/26/2017 7:23:43 AM 1/26/2017 7:32:13 AM

1/26/2017 7:34:13 AM 1/26/2017 7:36:13 AM

1/26/2017 8:29:13 AM 1/26/2017 8:57:13 AM

1/26/2017 8:25:43 AM

 $\mathbf{T}$  Start Time  $\mathbf{A}$ 

 $SP6$ 

SP<sub>8</sub>

SP8

SP6

 $SP6$ 

**Engine Tempera** 

High 2017-01-26

07:14:43.000

Gas Tank Laval Lo

2017-01-26

07:23:43.000

Gas Tank Level Los

2017-01-26

07:34:13.000 Engine Temperatu High 2017-01-26

08:25:13.000 Engine Temperatu High 2017-01-26 Arknowledge

Acknowledge

Acknowledged

Acknowledg

#### **Graphic Library**

 $\bullet$   $\bullet$   $\bullet$ 

ㅎ = <del>금</del>

▝<del>▃▓▏▅▄▌<u>▇▅</u>▎</del>═▅

ež cž

### **Collection – Spend less time manually updating displays**

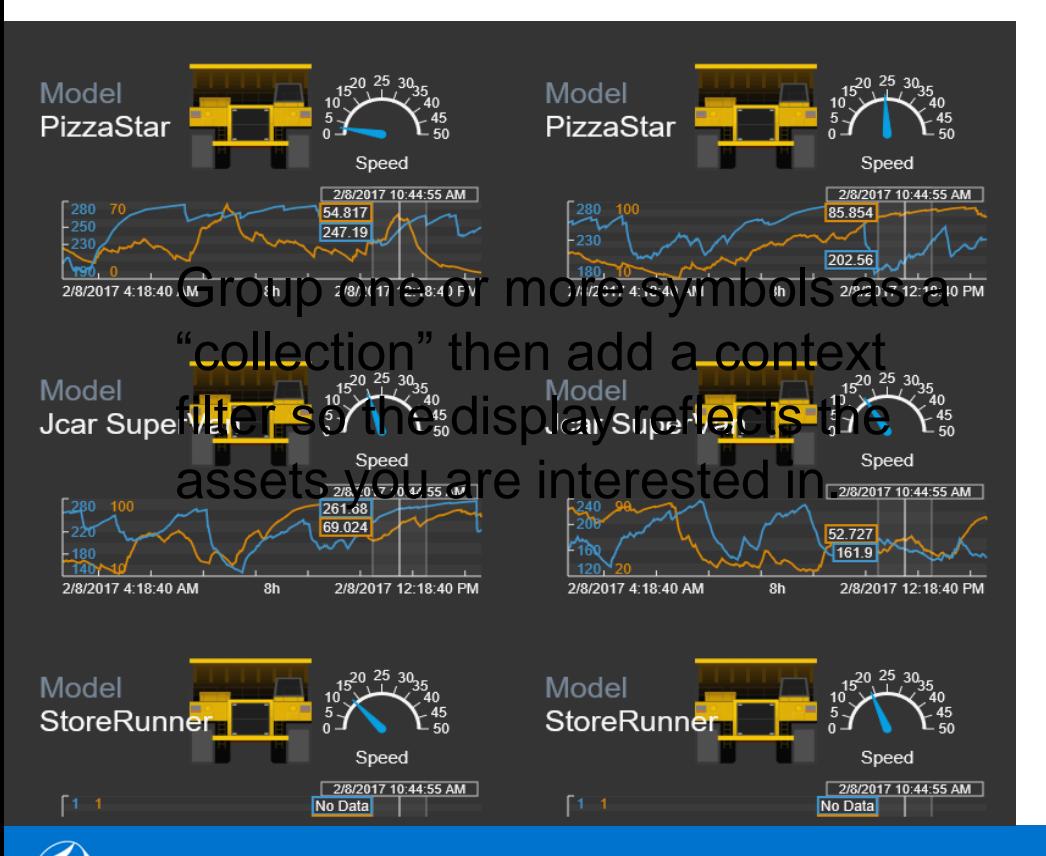

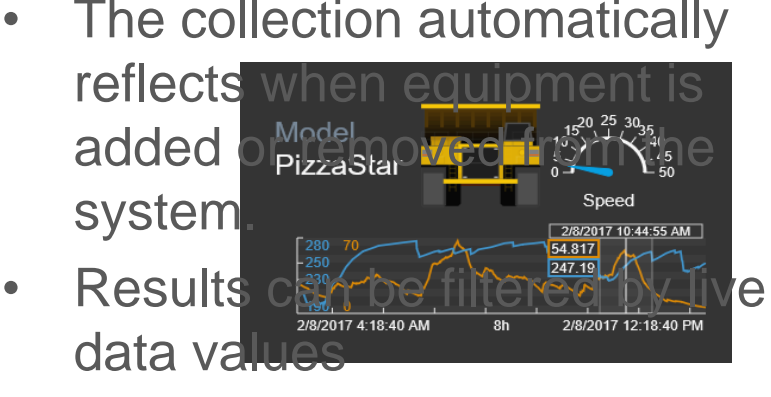

### **Event Table and Asset Table**

Event Table- Always see the most important and relevant events.

Use search criteria to show events based on asset type, severity, hierarchy, and more.

Asset Table- Easily view and compare asset performance in a table format.

• Add dynamic search criteria to have the assets on the table update automatically

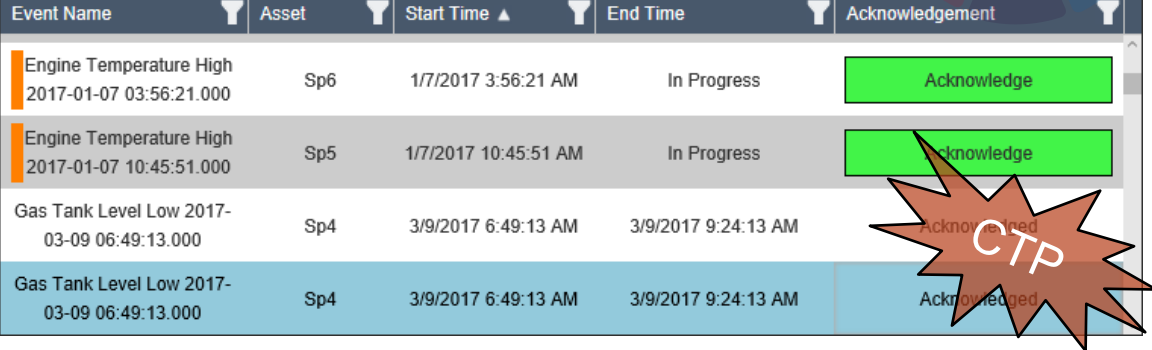

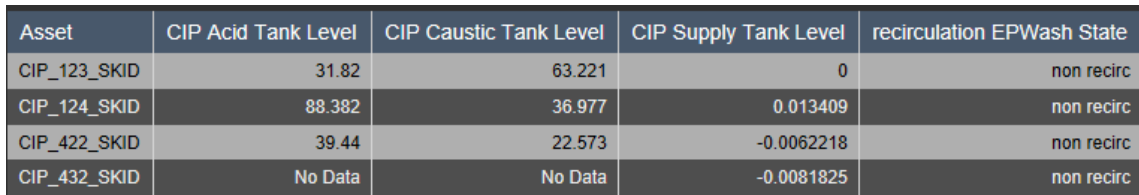

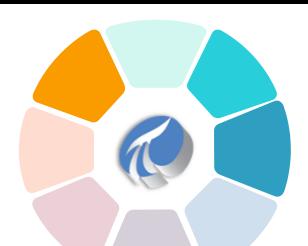

### **Asset Table- Easily view and compare asset performance**

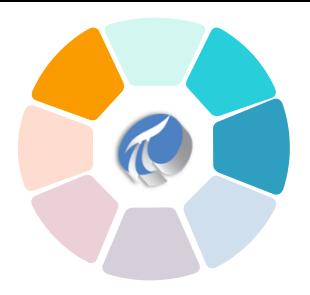

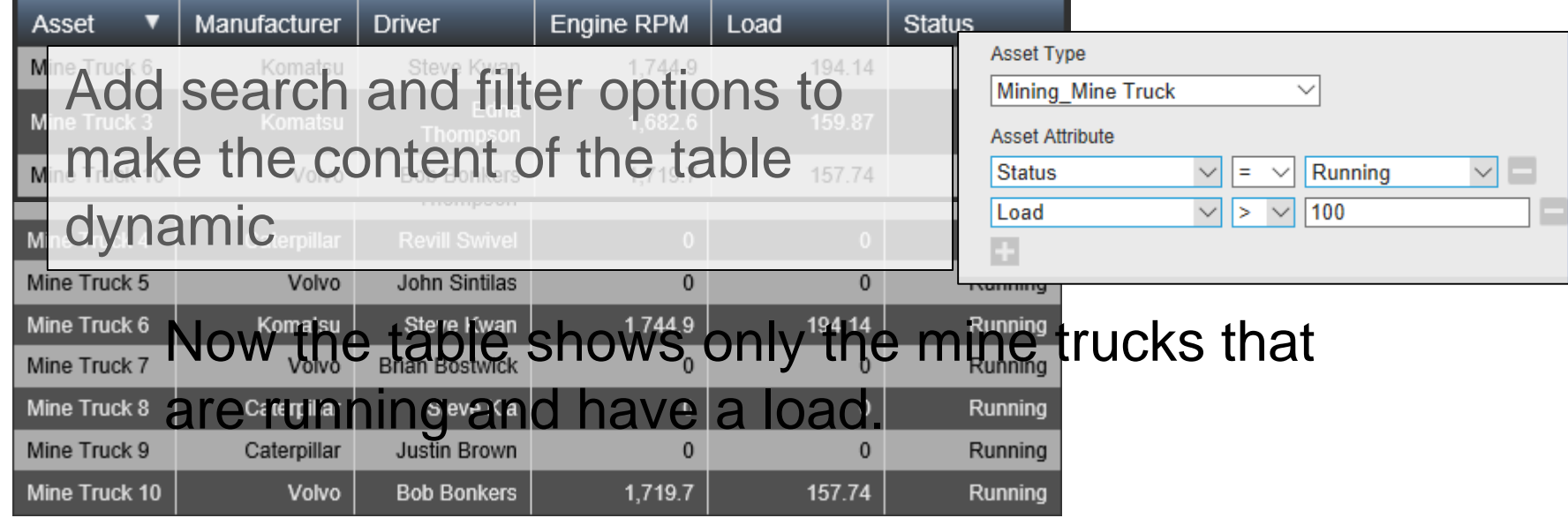

**2017 Canadian Regional Seminars Canadian Regional Seminars** Canadian Canadian Canadian Canadian Canadian Canadian Canadian Canadian Canadian Canadian Canadian Canadian Canadian Canadian Canadian Canadian Canadian Canadi

### **User Types**

- **Publisher**
	- Targeted for content creators who need the ability to create and save new dashboards and analysis views.
	- The Publisher user type is equivalent to the traditional PI Coresight user that has existed in all previous versions of the product.
- **Explorer**
	- The Explorer user type can not save any new displays or changes to existing displays.
	- An Explorer can use the full power of existing displays to switch context, adjust time and investigate events. Explorers can even create ad-hoc displays but they do not have the ability to save any of this work.

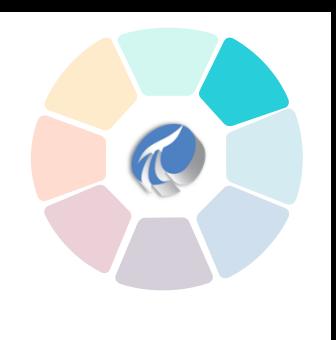

### XY Plot - Correlated data

- Correlations between attributes  $\bullet$
- Compare multiple assets ٠
- Compare multiple time ranges

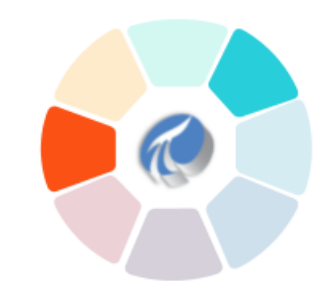

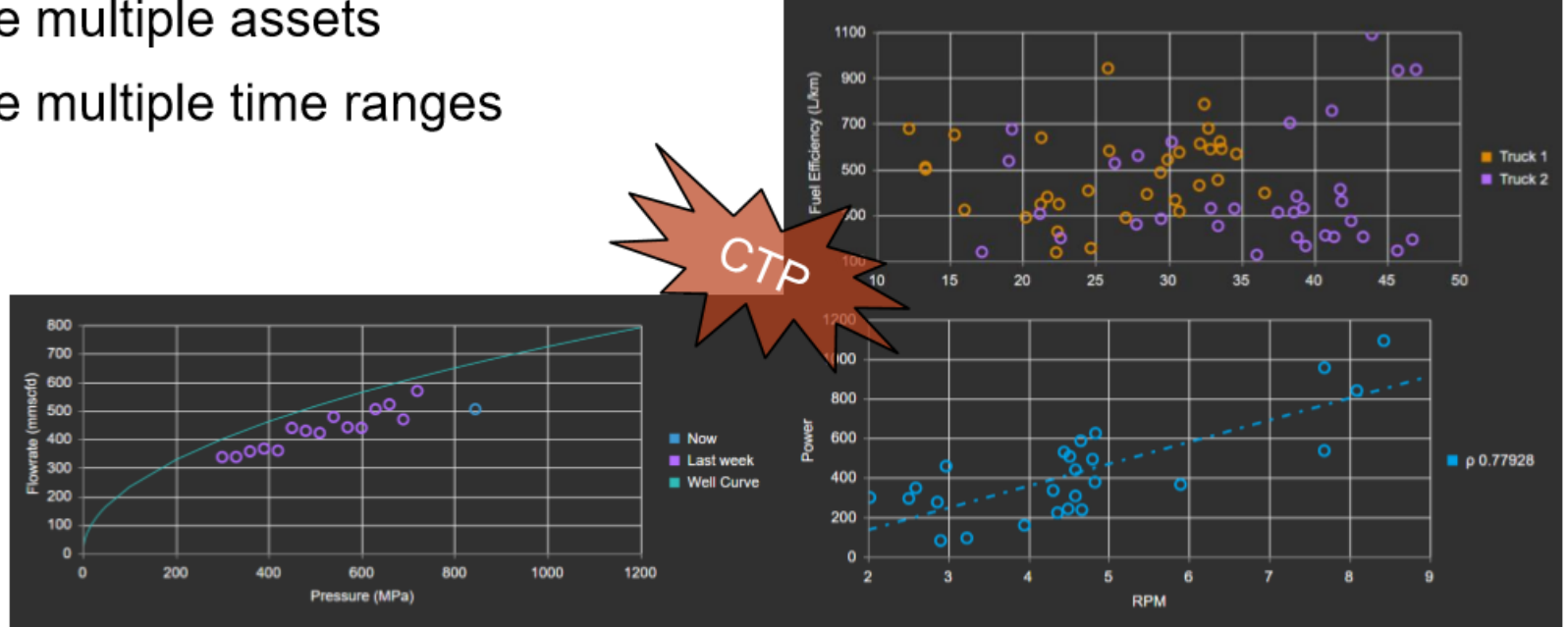

### **Pinned Events**

- Identify batch process deviation by comparing to a reference
	- "Pin" one or more events, to be used as a reference
	- Pinned events are saved with the display

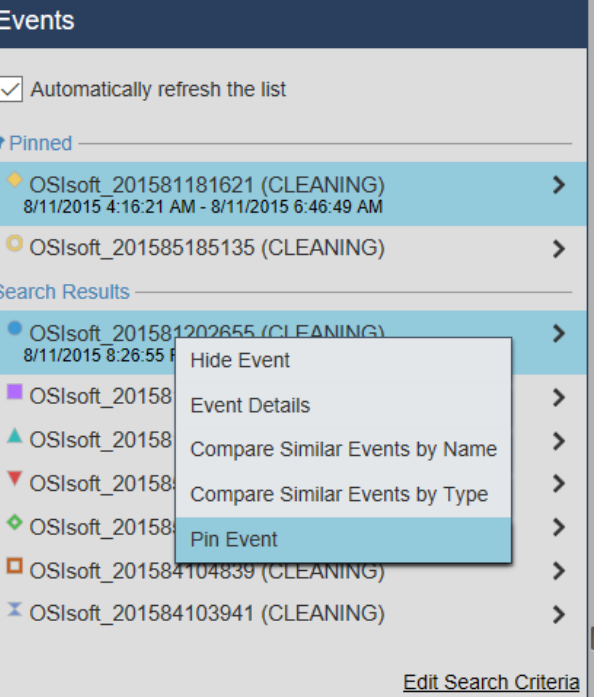

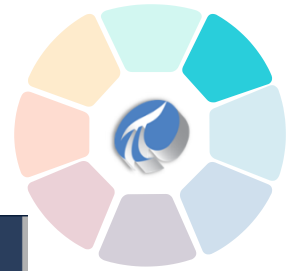

### **Graphics Library**

• Use an extensive library of graphic symbols to enhance a display

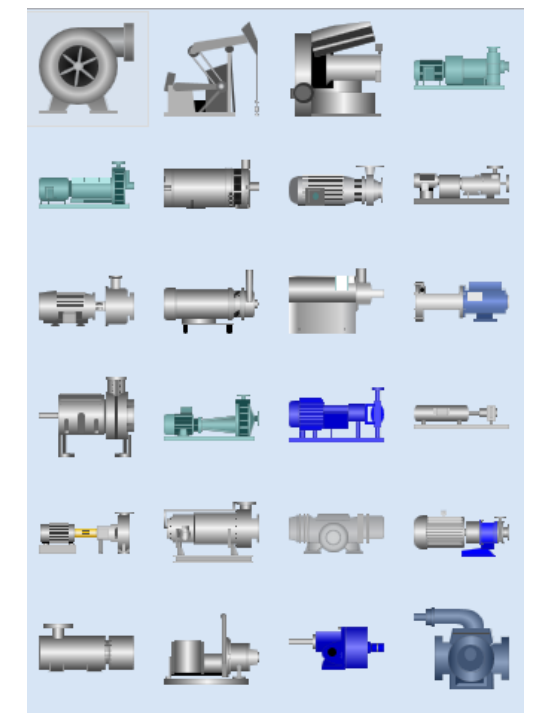

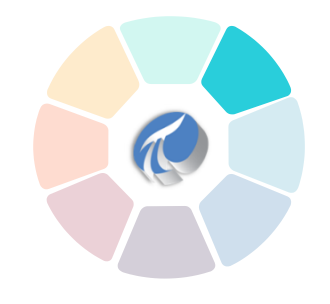

## **Drill-down Navigation**

- Configure a URL link on any symbol
	- Link to another display or another website.
	- When connecting to another display the context (time and/or selected asset) can be passed as part of the link

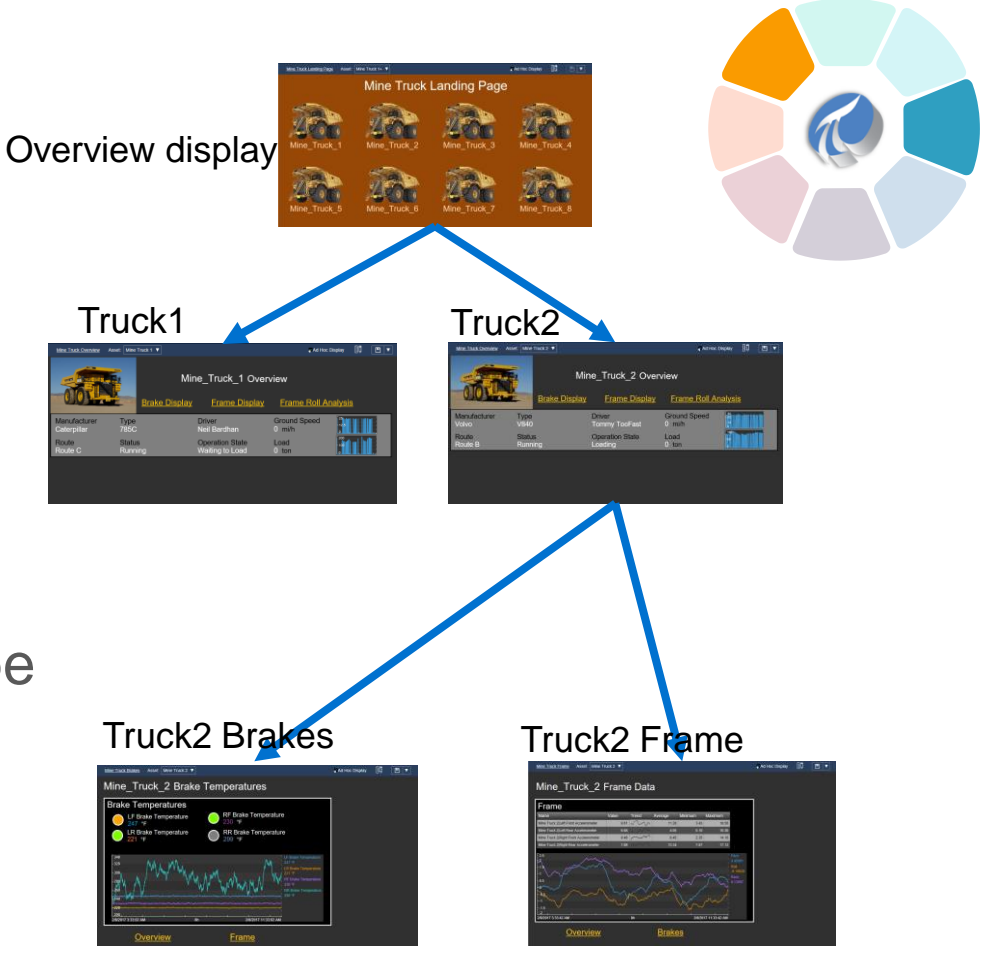

### **PI Vision 2017 R2**

### **What's coming next…**

- Refinements for XY Plot and Events Table
- Server side enhancements for PI Web API
	- Performance and Scalability
	- Groundwork for client side data access
- Editor improvements
	- Snap to Grid
	- Display printing
	- Improved font size control
	- Display level number format

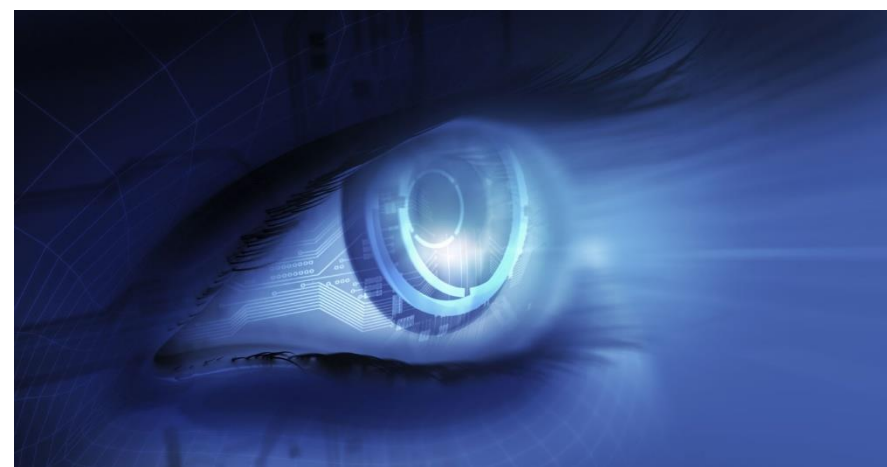

## *Contact Information*

### **Sam Clark**

sclark@osisoft.com

Field Service Engineer

**OSIsoft** 

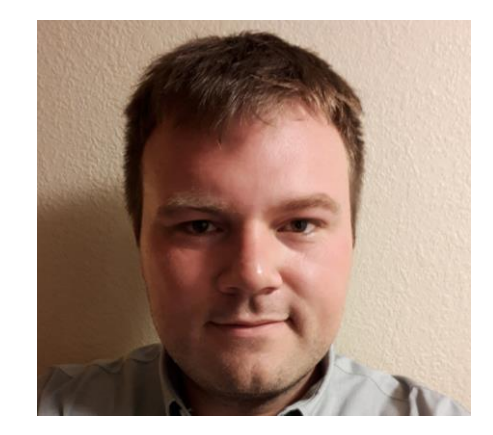

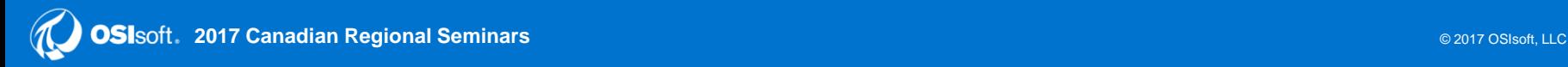

### **Questions**

## **Please remember to…**

### Please wait for the **microphone** before asking your questions

### State your **name & company**

#### Complete the Survey for this session

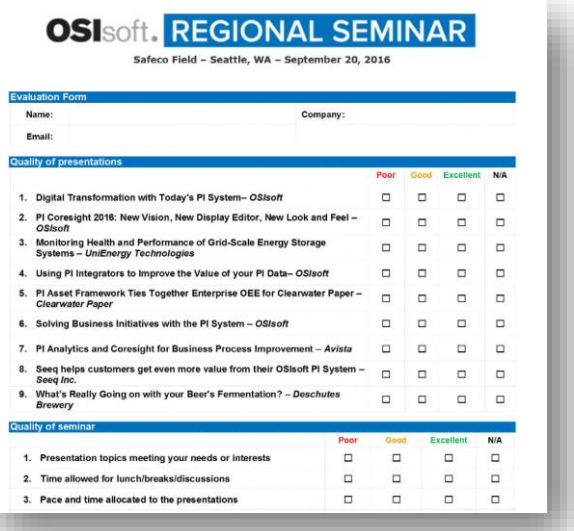